*<u>ELOGBUCH</u>* 

## Wo kann ich Dokumente einstellen ("Meine Dokumente")?

Auf Ihrer Startseite finden Sie die Rubrik **Meine Dokumente**. Hier können Sie Dokumente mit einer **maximalen Dateigröße von 8 MB** hinzufügen. Bitte beachten Sie, dass Sie für die Anmeldung zur Prüfung Ihre Originaldokumente einreichen müssen.

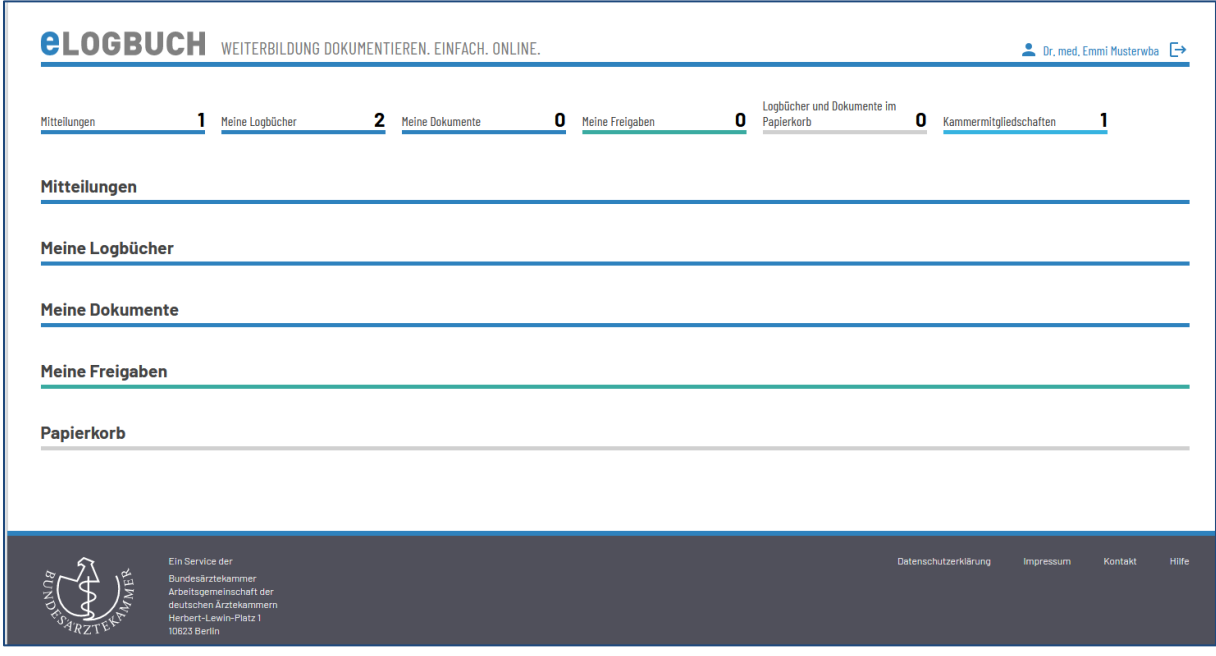

Sofern Sie auf den Bereich **Meine Dokumente** gehen, öffnet sich darunter die folgende Ansicht:

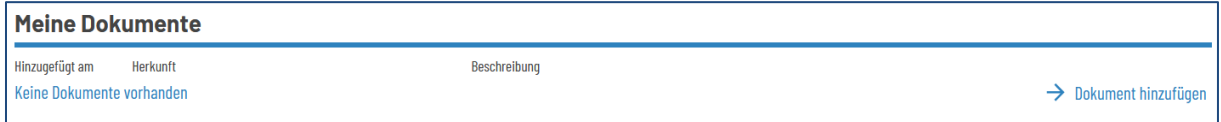

Gehen Sie nun auf **Dokument hinzufügen**, anschließend können Sie die gewünschten Dokumente hochladen.

Geben Sie einen sinnvollen Dokumentnamen an (z. B. wann das Dokument erstellt wurde) und wählen Sie anschließend die Art des Dokuments aus (Zeugnis, Urkunde, Bescheid, Bescheinigung, Sonstiges). Geben Sie eine prägnante Kurzbeschreibung ein und laden Sie das entsprechende Dokument hoch. Sofern Sie unter Kurzbeschreibung nichts eingeben, wird der Dokumentname als Text übernommen.

## Hinweis:

Sofern Sie diese Funktion erstmalig verwenden möchten und die Nutzung der Webanwendung eLogbuch in Ihrem Kammerbezirk fest vorgeschrieben ist, müssen Sie zunächst die "Dokumentenablage freischalten" und eine entsprechende Einwilligungserklärung mit:

- 1. Aufklärung zur Datenverarbeitung im eLogbuch
- 2. Datenschutzrechtliche Einwilligungserklärung

bestätigen. Wenn Sie dem nicht zustimmen, können Sie diese Funktion auch nicht nutzen. Sofern die Verwendung des eLogbuchs in Ihrem Ärztekammerbezirk freiwillig ist, haben Sie der Einwilligungserklärung bereits beim ersten Login zugestimmt.